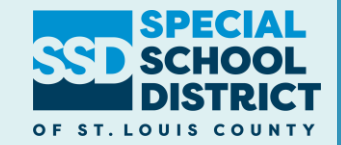

### **Welcome to**

## **Phoenix/ESI: An Administrator's Perspective**

July 2022

### **Who Are We?**

#### **Job Title: SEIMS Facilitator - Technology Services**

❑ **Special Education Information Management and Support** ❑ **Phoenix and ESI training and support**

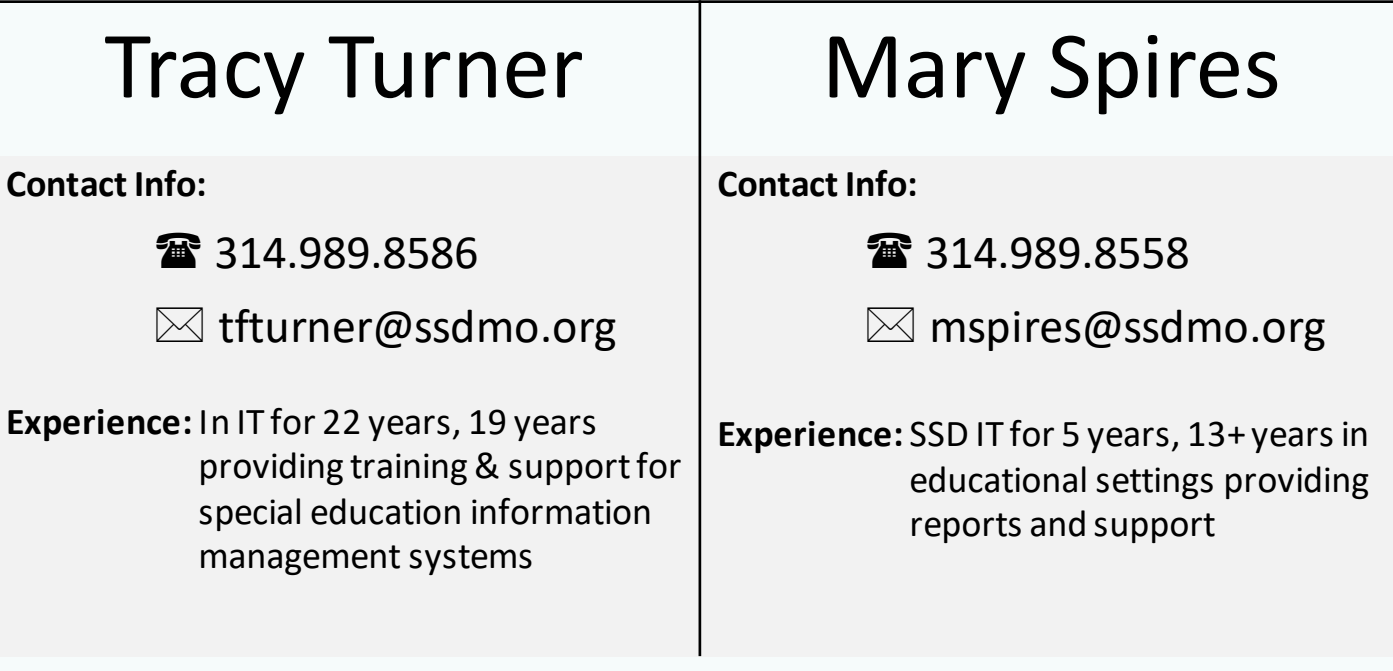

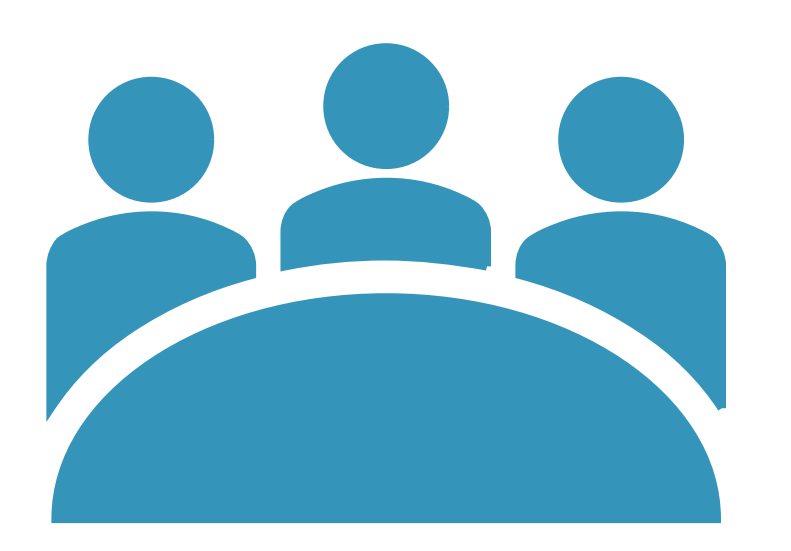

### **Outcomes**

- Understanding of:
	- Basic Navigation in Phoenix and ESI
	- Phoenix and ESI as an Administrator
	- Report Functionality
	- Resources available

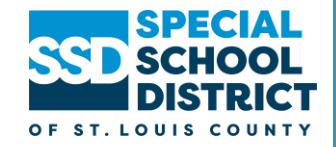

#### ESI and Phoenix work together

Overview of ESI

Overview of Special Education Process in Phoenix

Demonstration

Using Power BI to create reports

Support Resources

# **Agenda**

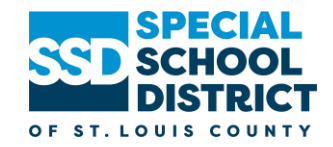

## **ESI and Phoenix**

#### **Two Systems Working Together**

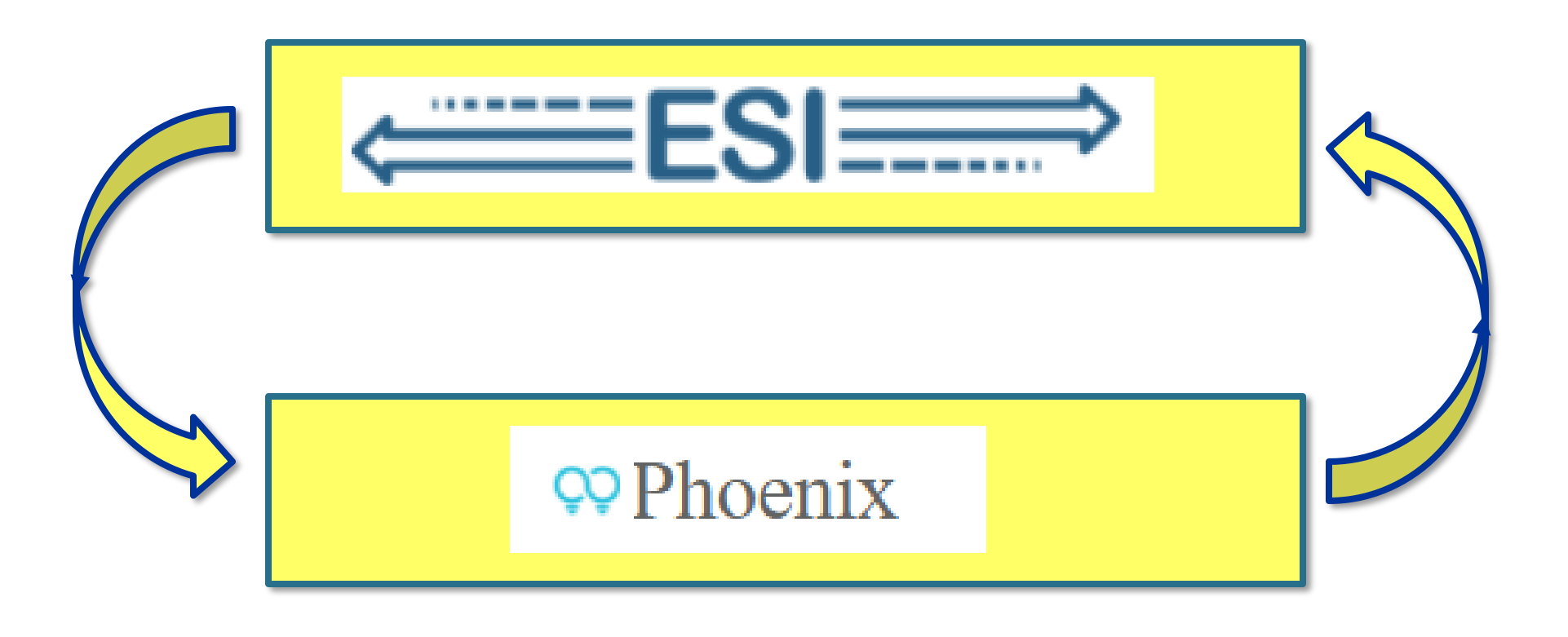

## **Special Ed Process – Initial Referral**

#### **Referral Packet sent to Intake**

- Creates student record in ESI
- Creates IJR event in Phoenix

**School Psych Completes Initial Evaluation Process**

- Completes Initial Joint Review
	- Completes NOM / Initial Eligibility

**Case Manager Completes Initial IEP**

- Completes NOM / Initial IEP
	- Completes Parent Consent – Initial **Services**

### **Special Ed Process - Transfers**

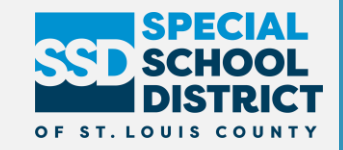

#### **Transfer Documentation Sent to Intake**

- Intake **Figure 1.1 The Enters student information in ESI** 
	- Creates Transfer Event in Phoenix the next business day

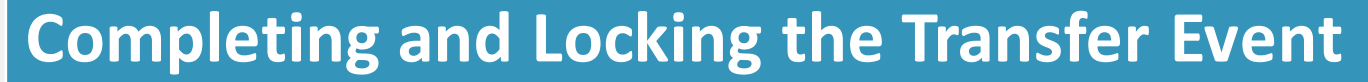

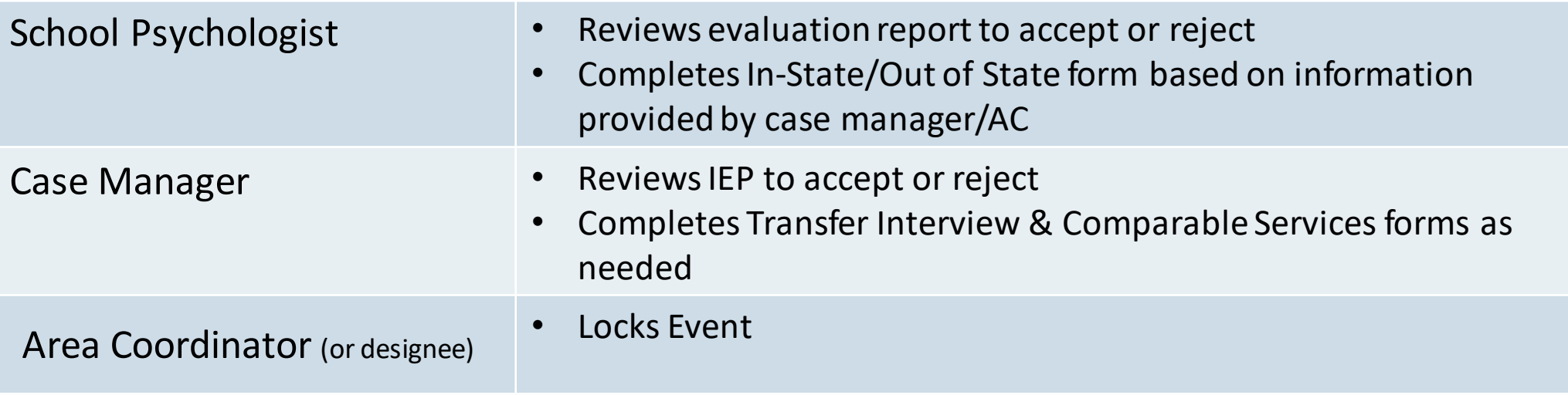

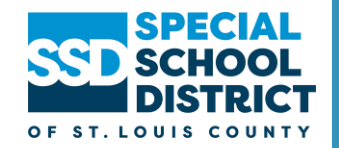

### Phoenix.ssdmo.org

- Can log in from SSD Portal
- Add to your Favorites/Bookmarks

Login: SSD Username and Password

> • Do not use @ssdmo.org or ssdco when entering your username

# **Accessing Phoenix**

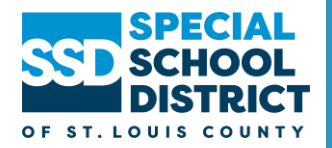

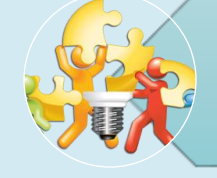

How are role changes handled for staff?

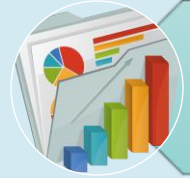

Do audit reports always indicate a problem?

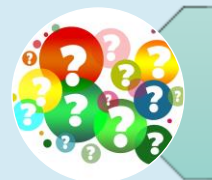

What do you do when a teacher is assigned to a student but it doesn't show on reports?

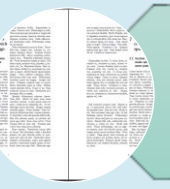

What is the difference between a pending, pending active and active plan?

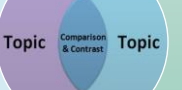

What is the difference between a correction and amendment to a plan?

### **Common Administrator Questions**

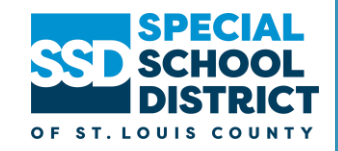

## **Phoenix Support**

- **1. Phoenix Help** can be accessed by
	- Clicking the help icon in Phoenix
	- Using the direct link to help: <https://ssdmo.atlassian.net/wiki/spaces/TSKC/pages/57049146/Phoenix+Help>
	- Using the SSD Portal

#### **2. Service Desk**

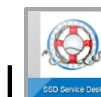

 $\odot$ 

- □ Service Desk link on the SSD portal ❑ SSD Help Center: **https://jira.ssdmo.org/servicedesk/customer/portals**
- ❑ Email **technologyservices@ssdmo.org**  creates a ticket
- ❑ Phone: 314-989-8686 voicemail creates ticket

#### **3. SEIMS Facilitators**

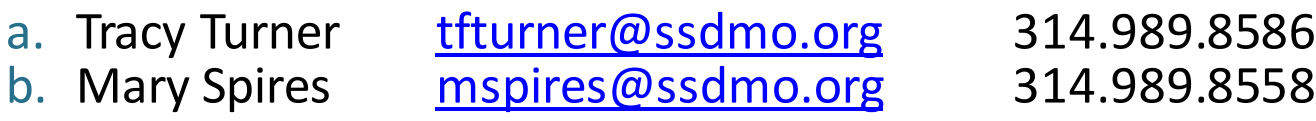

# **Questions?**

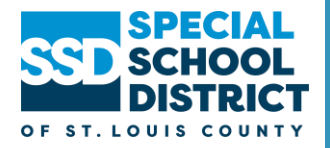

### **Enter Attendance Confirmation Code**

## Login to KickUp

**Confirm Attendance at Event** 

Confirm that you went and share your feedback.

Enter

**Select** 

Confirm Your Attendance AN EVENT ATTENDANCE CODE Enter cd**SUBMIT COD** 

### Submit Code